## **Service Codes for KIRK 3040 Handset 1998 120 120 121 120 13/08/2021 19:08:35**

## **FAQ Article Print**

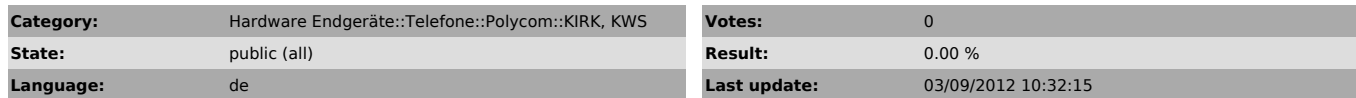

*Keywords*

KIRK Polycom 3040 Ipei Factory Reset code

## *Symptom (public)*

Das Polycom KIRK 3040 bietet verschiedene Codes, mit denen verschiedene Informationen angezeigt, sowie ein Factory-Reset durchgeführt werden können.

*Problem (public)*

## *Solution (public)*

Möglicherweise funktionieren ein oder mehrere Codes nicht, da die Implementierung der Codes auf der Firmware und Softwareversion beruht

To enter a Service Code - enter the requested code and press MUTE.

\*99950\* - Delete Phone Book - Redial Stack /Clip Stack - Mail Stack - All

Subscriptions<br>\*99951\* - Delete Phone Book<br>\*99952\* - Delete Redial/Clip Stack<br>\*99953\* - Delete all Subscriptions<br>\*99954\* - Delete all Subscriptions<br>\*99968\* - Enable B-answer when placed in charger<br>\*99981\* - Test Display - o